# 世界龍岡學校劉德容紀念小學 資訊科技簡介

- 1. 電子學習方面: 學習直通車
- 2. 電子課堂實踐 (平板電腦互動教學)
- 3. 加強家校溝通方面:學校網頁(手機版)**、**eSchool通訊APP
- 4. 內聯網/全方位學習費用結餘查詢系統
- 5. 實時網上課堂 : Microsoft Teams

6. 安裝學校網頁(手機版)**、**eSchool及Microsoft Teams

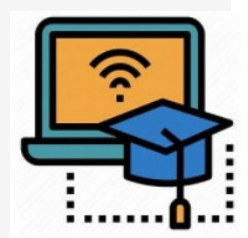

#### 1.電子學習方面: 學習直通車

#### **1. [校內學習站](http://www.ltyschool.edu.hk/PHONE_VER/LearningTrain.html):**

校本電子學習資源,當中包括中英文默書 温習,自學套件及自學影片等等。

#### **2. [校外學習站](http://www.ltyschool.edu.hk/PHONE_VER/LearningTrain.html)**

中文、英文、數學及常識電子科本等等。 **3. LTY[電子校園站](http://www.ltyschool.edu.hk/PHONE_VER/LearningTrain.html)**

教育城、小校園及閱讀挑戰計劃等等。

\*\*\*供學生在課堂上或家中使用。

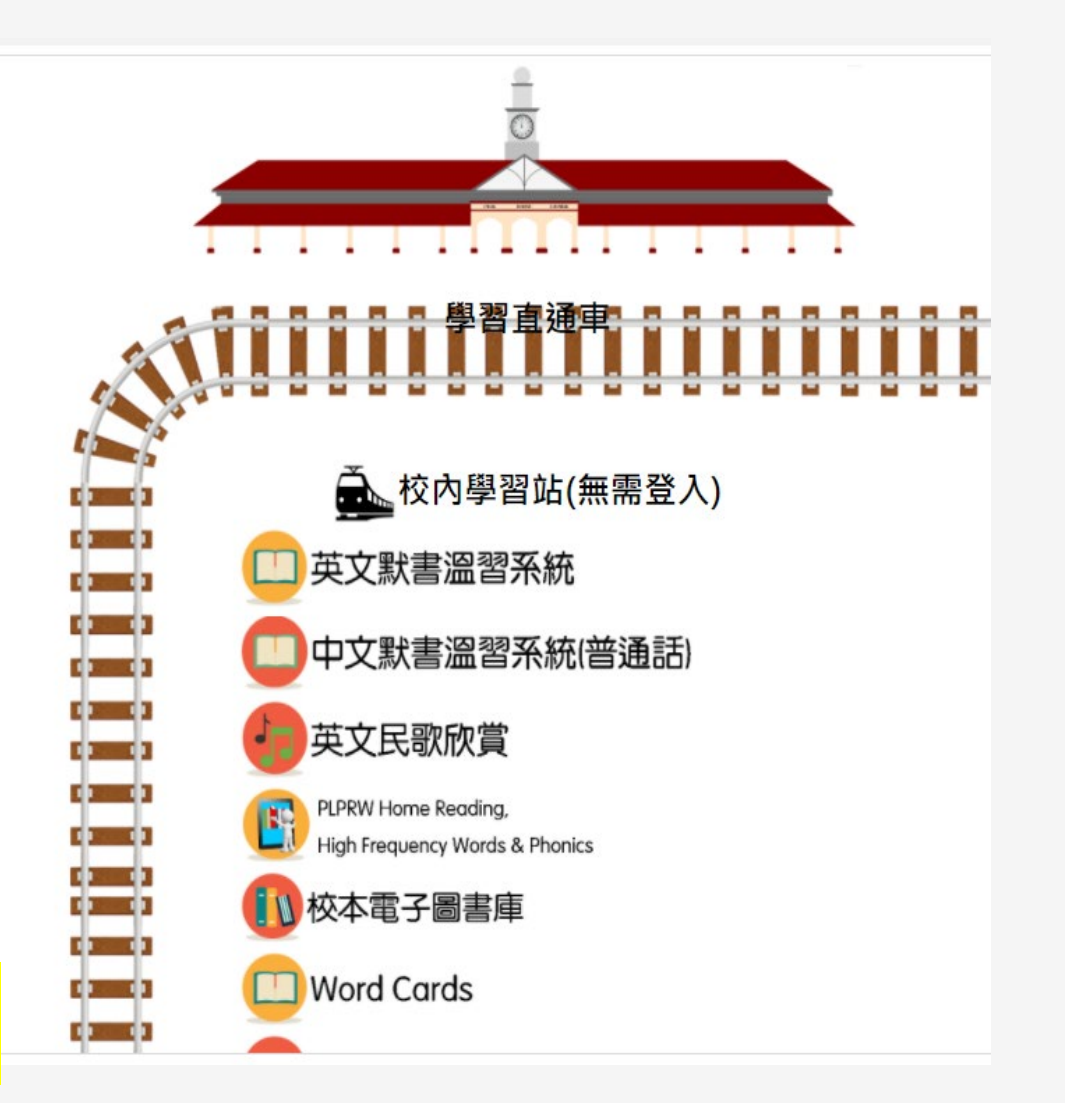

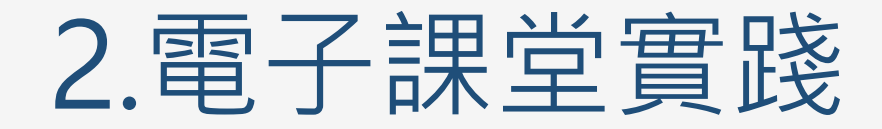

#### 課堂實踐

#### 老師在各個教學階段利用電子教學工具以達至不同的目標。

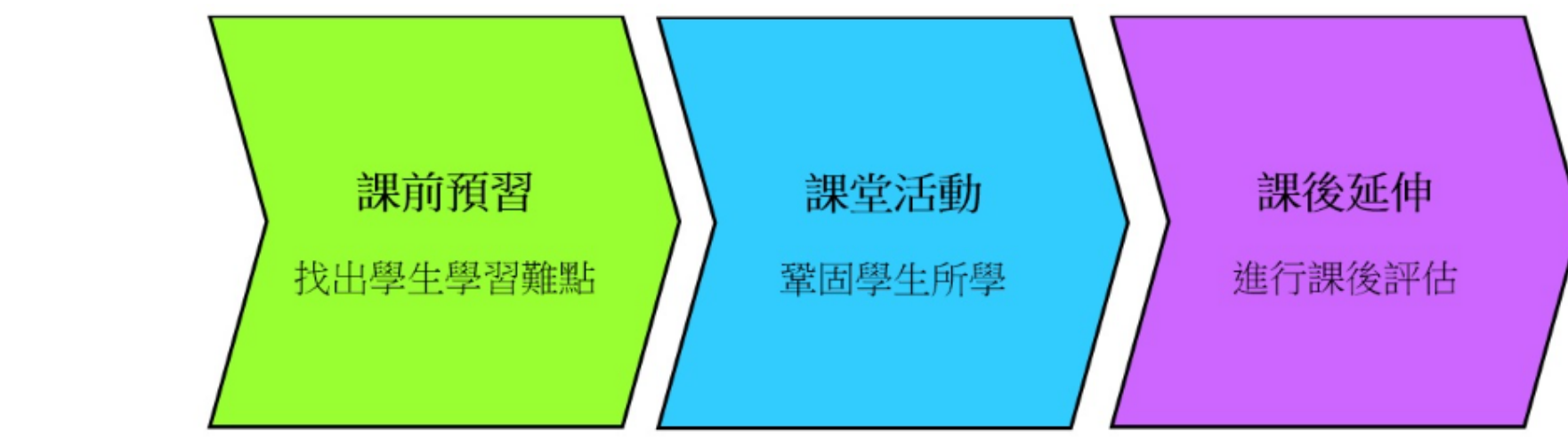

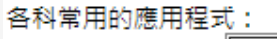

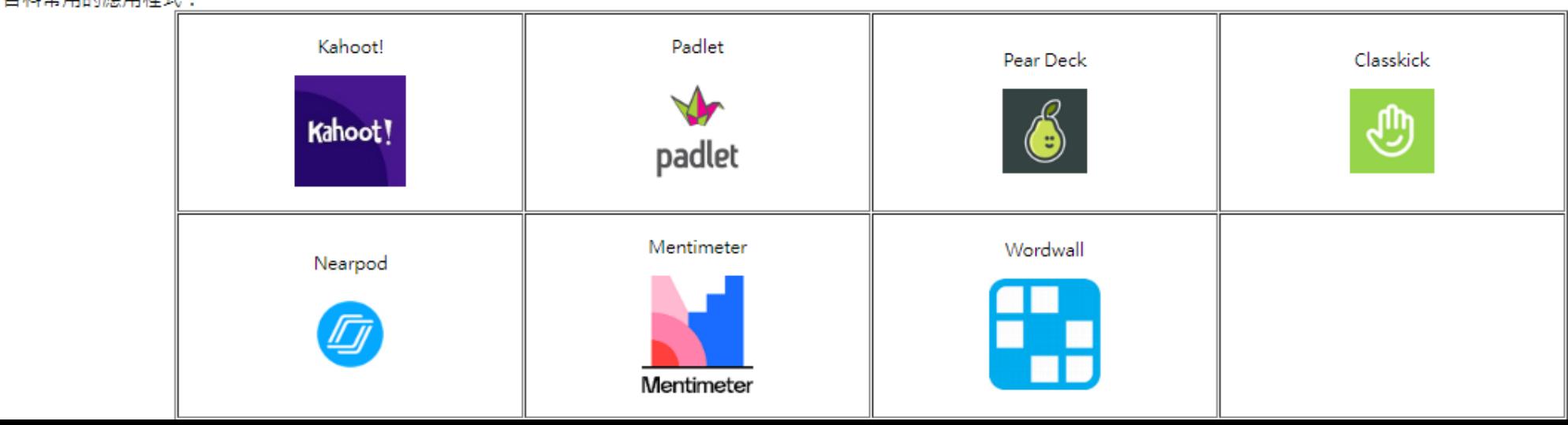

# 2.電子課堂實踐: 運用平板電腦教學

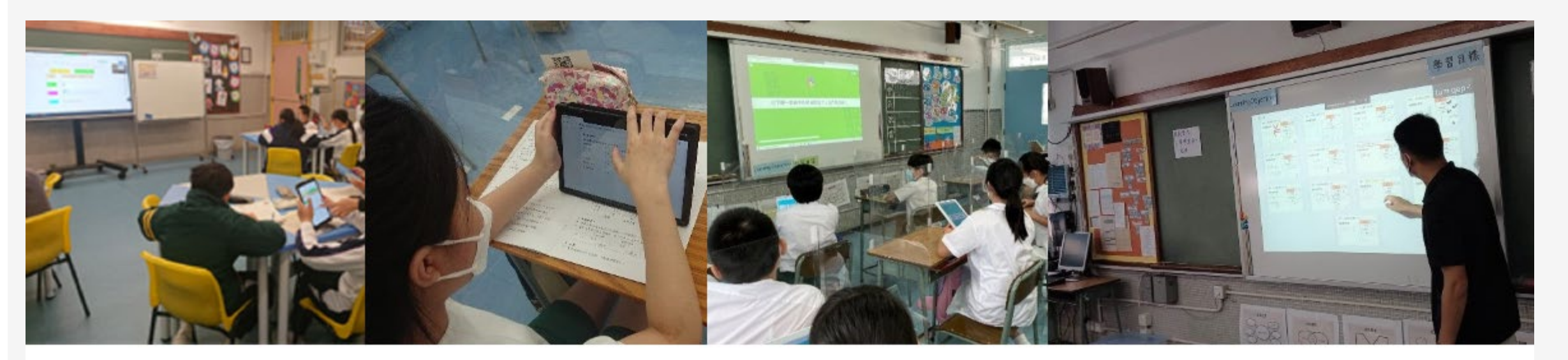

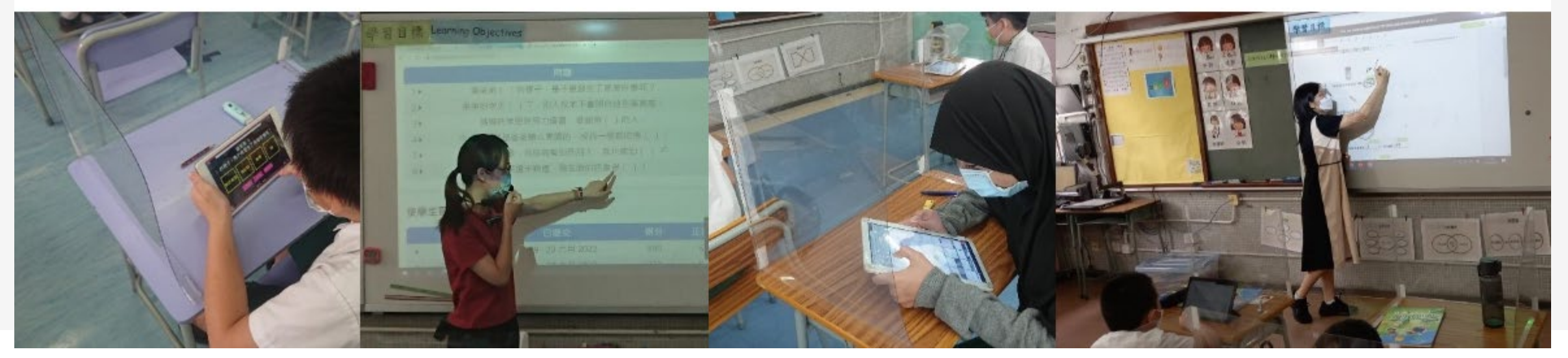

# 3. 加強家校溝通方面

#### [學校網頁](http://www.ltyschool.edu.hk/LTY2.html)(手機版)

安裝在手機中的學校網頁捷徑; 方便學生課後延伸學習; 放便學生及家長查閱當每天家課 家長得知學校最新消息。

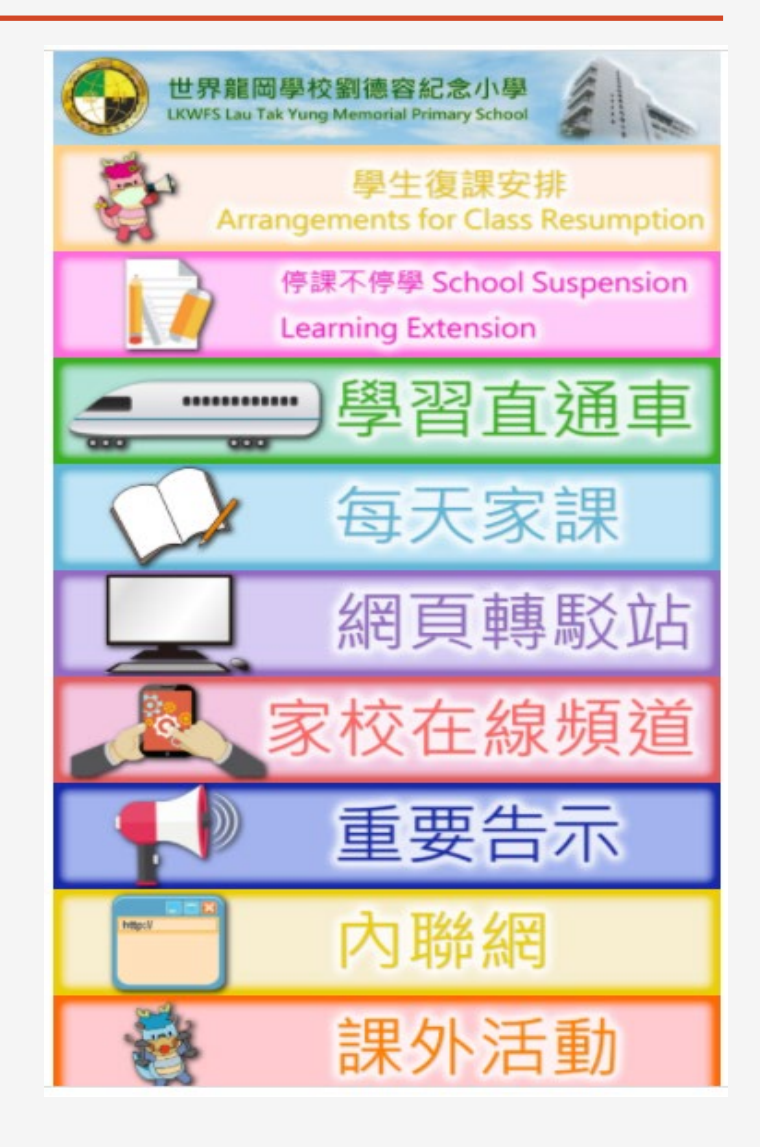

# 3. 加強家校溝通方面

eSchool 即時學校重要資訊 通知、簽收電子通告

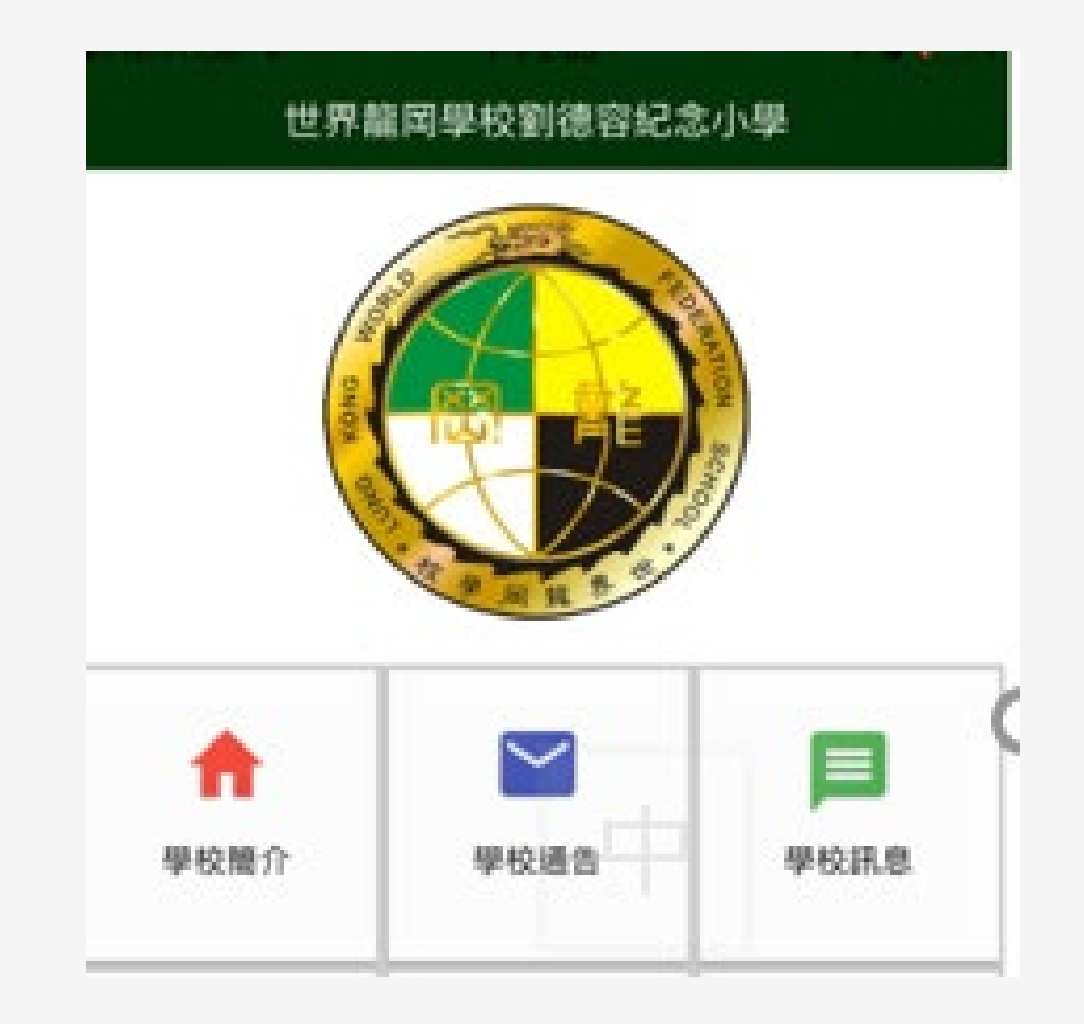

#### 4.內聯網/全方位學習費用結餘查詢系統

為每位學生可開設一個全方位學習費用戶口,學 期初在學校存一筆款項(\$200),日後可方便學生 扣數交費,可避免每次交費時帶現金回校。

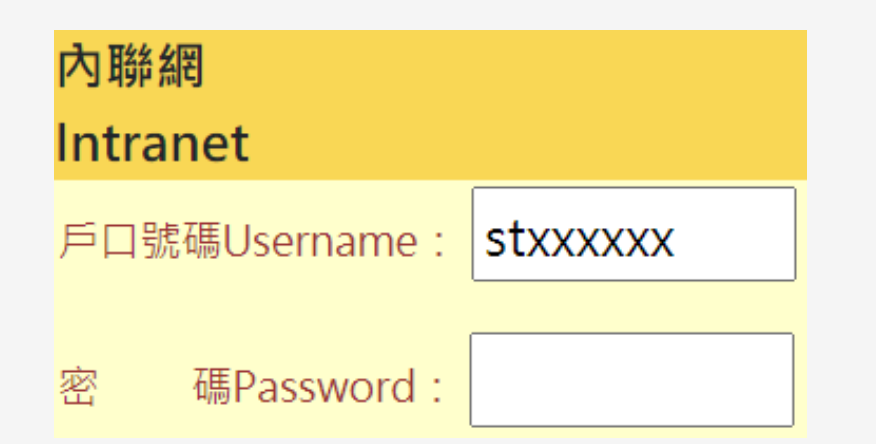

# 5. 實時網上課堂(有需時使用)

# Microsoft Teams (網上教室)

「停課不停學」之網上實時學習

學生可利用電腦、手機或平板電腦上課; 透過進入學校網頁連結到實時課堂。

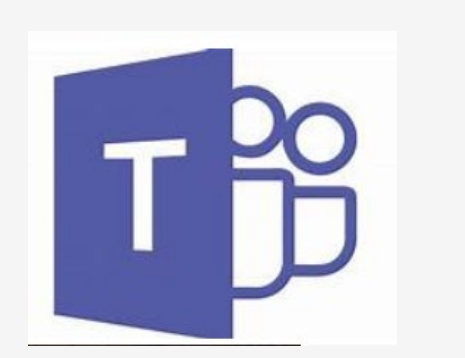

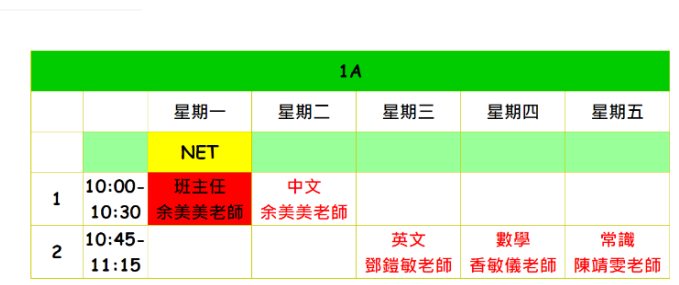

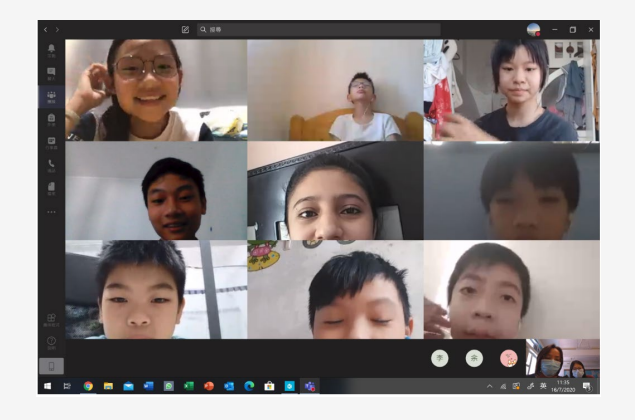

#### **6.安裝學校網頁(手機版)、eSchool及Microsoft Teams**

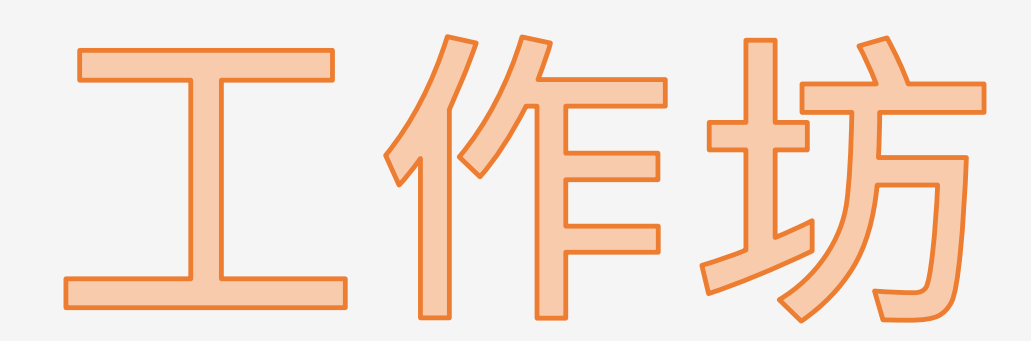

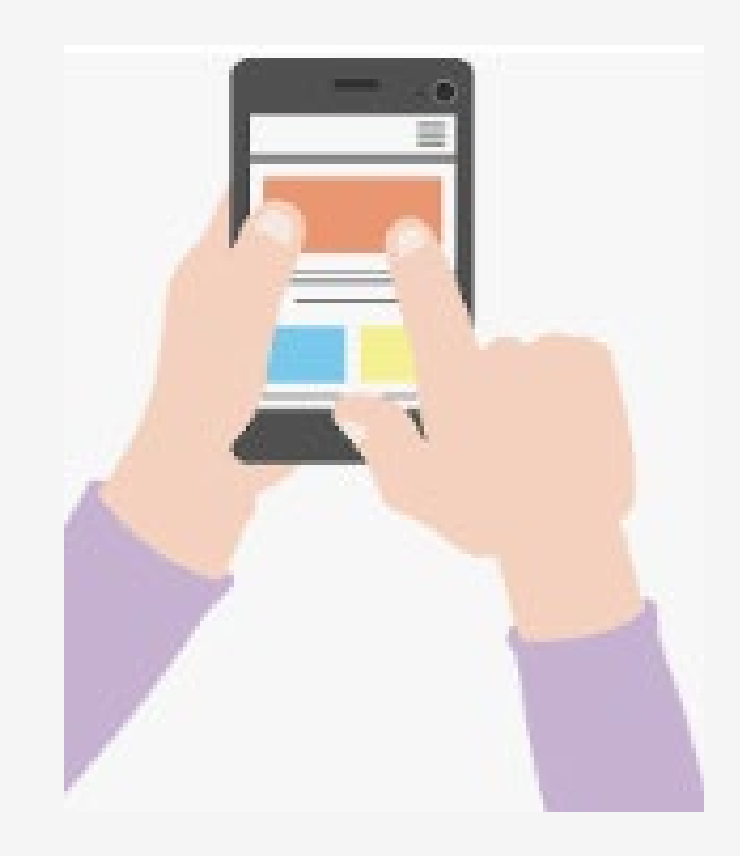

#### 1. 安裝學校網頁(手機版)

 $\mathcal{L}$ 

1. 請用手機掃描以下 2.將捷徑加設在手機 QRcode安裝。 主畫面。

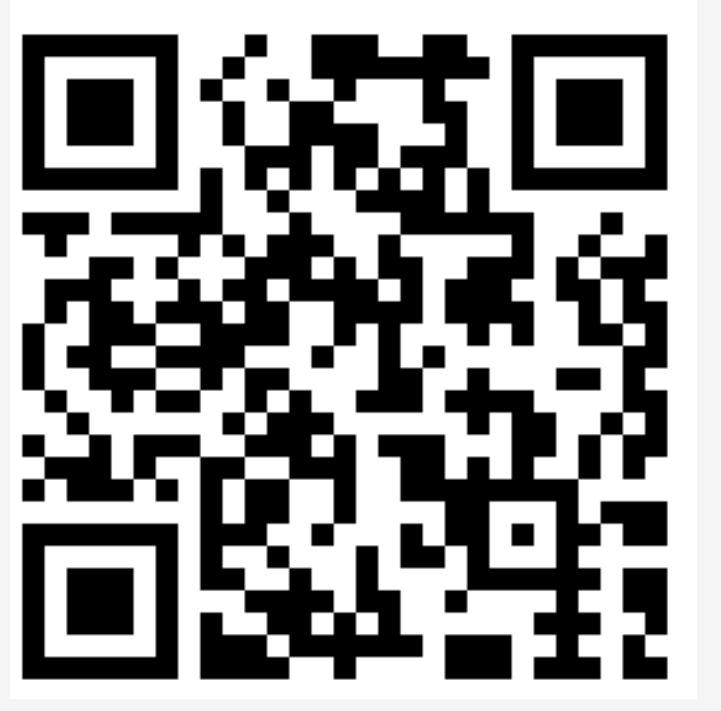

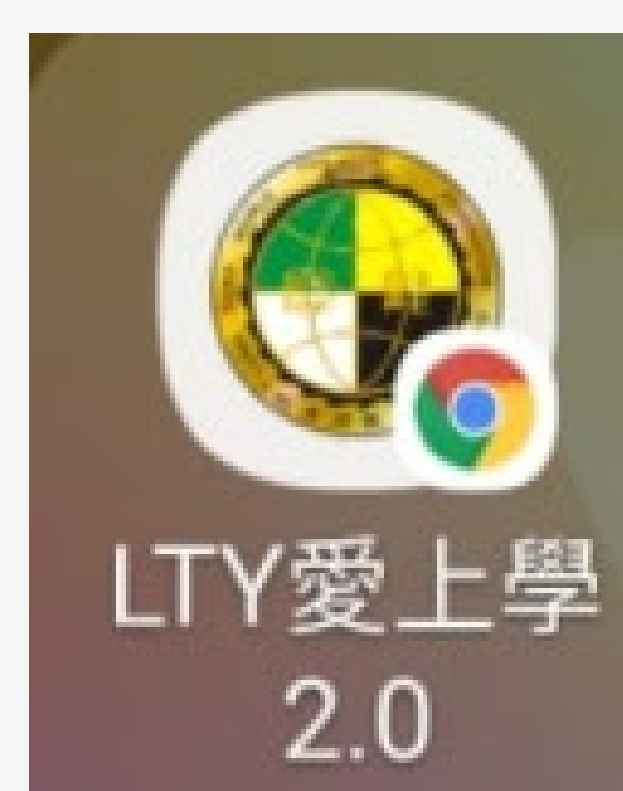

#### 2. 安裝eSchool

 $\mathcal{L}$ 

#### 1. 請用手機掃描以下QR 2. 安裝後在手機主畫 code,選擇合適連結。 面按以下圖示登入。

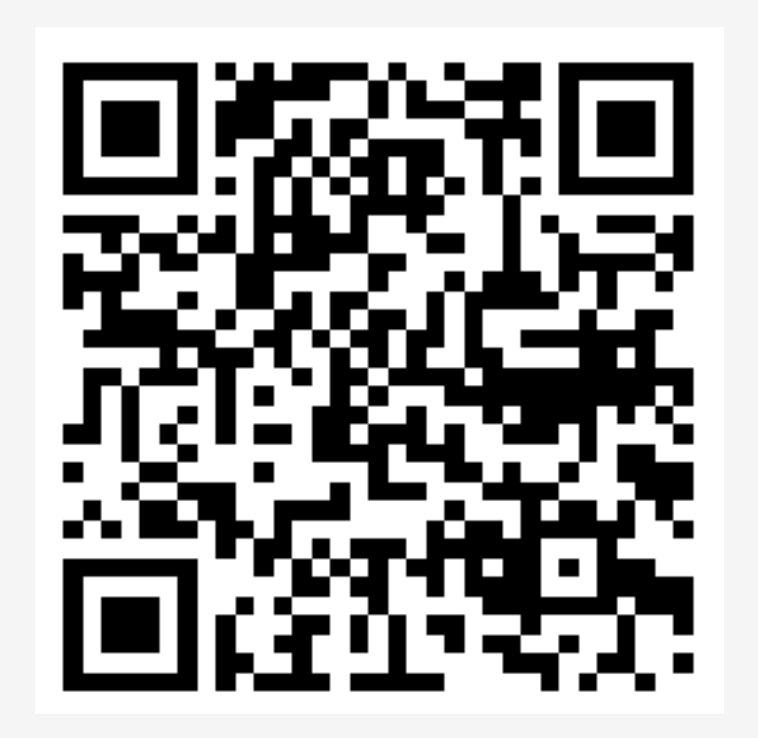

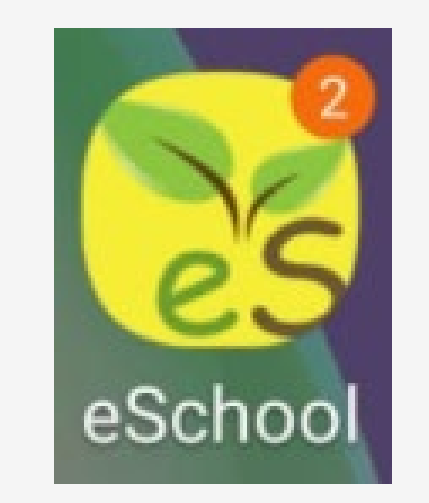

學校編號: ltyschool

#### 3. 安裝Microsoft Teams (網上教室)

 $\mathcal{L}$ 

1. 請用手機掃描以下合適的QR code 安裝及登入。

# 蘋果 (IOS) 版本手機 非蘋果 (Android)版本手機

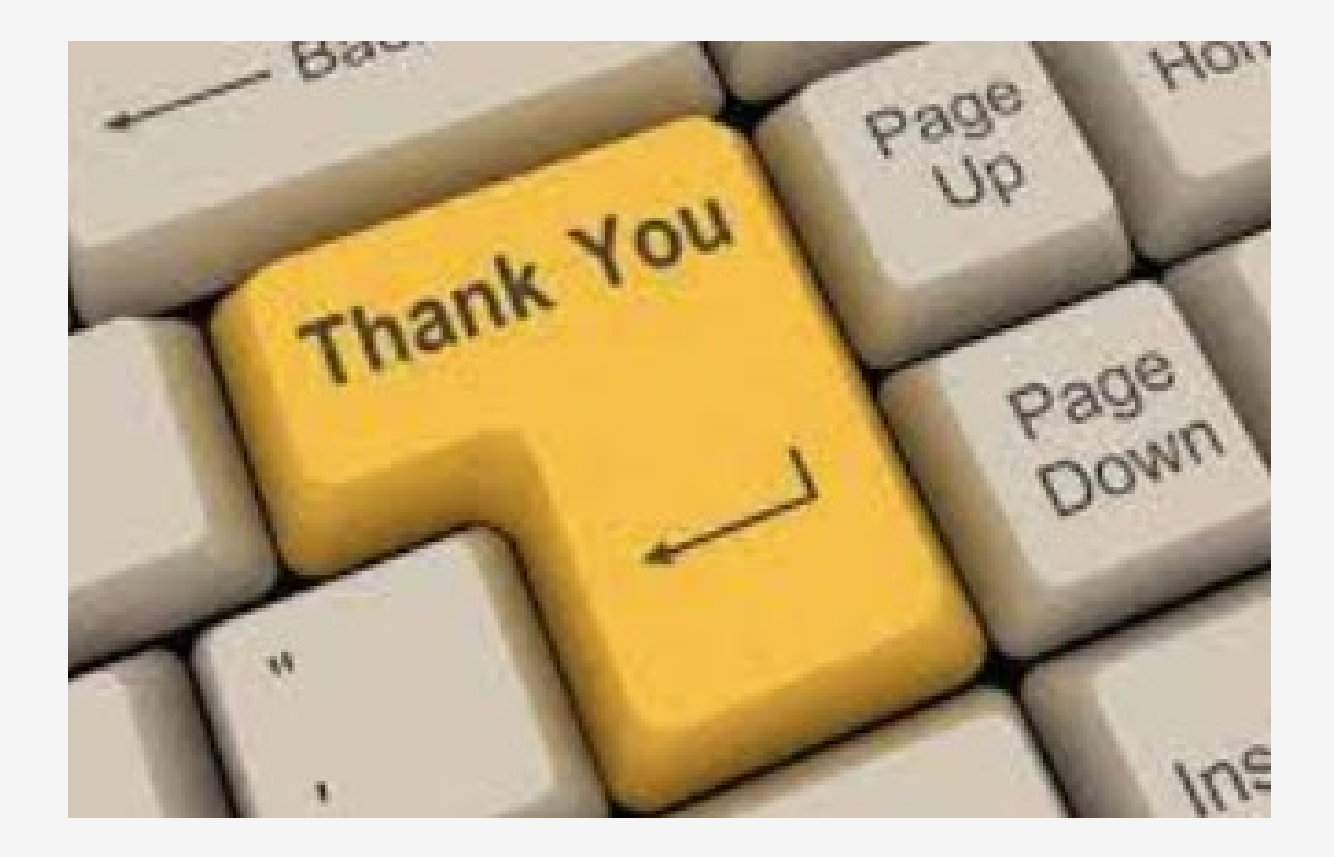